Para empezar a hacer fotos de 360 grados, al igual que ocurre con la fotografía panorámica, se necesita averiguar dónde está el punto nodal que corrije el error de paralelaje.

El punto nodal del lente es el punto donde se cruzan todos los rayos de luz, después de haber atravesado el lente. Se ubica en el eje central del mismo y su separación varía de acuerdo a las características de cada cámara, sus lentes, y tambien su ubicación (por ejemplo, si el zoom está en su posicion extendida, o contraída o en una posición intermedia). En el caso de los lentes angulares, como los ojo de pez, el punto nodal se encuentra dentro del lente, a escasos milimetros de su superficie.

Considerado desde el punto de vista de un panorama interactivo, el punto nodal es el punto alrededor del cual el observador mira el panorama. Esto es así porque las panorámicas no son de tres dimensiones, lo cual requeriría dos puntos de vista diferentes (por ejemplo, dos ojos), sino que son imagenes planas, vistas desde un solo punto de vista, esto es, desde el punto nodal del lente.

La importancia del punto nodal radica en que, solo si todas las imagenes de una serie destinada a una misma panorámica, están sacadas conservando invariable el punto nodal del lente, solo en ese caso las imagenes se empalmarán de manera perfecta unas con otras y la edición será sencilla y rápida, sin defectos.

En cambio, en caso de producirse cambios entre toma y toma, tales como desplazamientos de la cámara o su rotación sobre cualquier eje diferente al punto nodal, las áreas fotografiadas por sucesivas tomas tendrán diferencia entre toma y toma, que se hará mayor cuanto más cercanos a la camara se encuentren los objetos fotografiados. La influencia de los mencionados movimientos pequenos de la cámara es casi o totalmente imperceptible en los objetos lejanos, pero provoca variaciones tanto mayores cuanto más cercano se

encuentre el objeto a la cámara, hasta hacer fracasar la construcción de la imagen.

¿Cómo se encuentra el punto nodal de una lente?

Aparte de complicados métodos que involucran instrumentos de medición, la manera práctica de determinar la ubicación del punto nodal de la lente de una camara consiste en girar la misma de derecha a izquierda y viceversa, observando en el visor el desplazamiento relativo de los objetos dentro de la escena. Para ello resulta útil colocar un objeto delgado en primer plano, para utilizarlo como referencia, tal como un bolígrafo o un lápiz en posición vertical. Si al girar la cámara hacia los laterales observamos que nuestro objeto de referencia se desplaza por delante de los objetos del fondo de la escena, ocultándolos y descubriéndolos de acuerdo a la posición de la camara, ello es señal de que el eje alrededor del cual estamos girando la cámara no esta alineado al punto nodal de la lente.

Corresponde entonces desplazar un poco la cámara hacia adelante o hacia atrás desde la rótula y repetir el movimiento relativo de los objetos para ver si pasa lo mismo. Si en cambio se ha hecho más evidente, seguramente el desplazamiento que hemos hecho de la cámara ha alejado el punto nodal del lente del eje alrededor del cual rotamos la misma. Si repetimos este paso las veces necesesarias hasta encontrar la posición de la camara en la cual al rotar la misma los objetos en el visor nunca se desplazan los unos delante de los otros, esto es señal de que ahora si, el eje sobre el cual gira la camara coincide exactamente con el eje del punto nodal del lente. El punto nodal, asimismo, está alineado horizontalmente con el centro del lente.

Si solo pretendemos fotografiar una hilera de tomas horizontales alineadas, nos bastará con hacer coincidir el eje vertical del punto nodal con el eje vertical del giro de la camara. Si en cambio vamos a fotografiar un panorama de multiples hileras, entonces sera necesario

determinar la posicion precisa -horizontal y vertical- del punto nodal para evitar que los objetos cercanos se desplacen por delante de los lejanos al cambiar la orientación vertical de la camara. O sea, la fotografía de 360 grados.

Determinar con precisión la ubicación del punto nodal y ubicar la cámara en la posicion exacta requiere de atención y paciencia. Mantener la cámara en la localización exacta mientras se la va girando para fotografiar la práctica es prácticamente imposible si no se utiliza algun elemento que la sostenga firmemente. Y es aquí donde se compran esas rótulas que permiten desplazar la cámara hacia delante, hacia atrás, o hacia los lados, hasta encontrar el punto exacto de pivotaje.

¿Cuántas fotos se deben tomar para lograr una foto panorámica?

Utilizamos para este ejercio una rótula nodal, y un trípode. Ubicamos la cámara en esta rótula. La siguiente pregunta sería: **¿**cuántas fotos son necesarias tomar para lograr una fotografía esférica total (360 x 180)? La fórmula es bastante sencilla. Lo primero que debemos averiguar es el ángulo de cobertura del lente. Como tomaríamos la foto en la distancia focal más angular de nuestro zoom (18 mm), nos damos cuenta gracias a las especificaciones de la lente que la cobertura en 18 mm es de 76 grados. Sin embargo, teniendo en cuenta que vamos a tomar la fotografía en formato vertical, el ángulo de cobertura de este lente, en una Nikon D3200 es de **46,32 grados**. ¿Cómo puedes darte cuenta de ello? Primero, debes averiguar cuál es el tamaño exacto del sensor de tu cámara. En el caso de la D3200 sabemos que es de 23,2 x 15,4 ([lo consultamos en la web del](http://imaging.nikon.com/lineup/dslr/d3200/spec.htm) [fabricante Nikon\)](http://imaging.nikon.com/lineup/dslr/d3200/spec.htm). Con este valor + el valor de la distancia focal en la que tomarás tu foto (en nuestro caso, 18 mm), puedes utilizar una [calculadora de FOV como esta.](http://www.nodalninja.com/products/field-of-view-and-panorama-production-calculator/14)

Ingresas entonces estos datos:

- Distancia Focal: **18 mm**
- Tamaño de utilización del sensor: **100%**
- Largo del sensor: **23,2 mm**
- Ancho del sensor: **15,4 mm**
- Min. Image Circle: (déjalo en blanco)

Con estos valores, haz clic en el botón "Calculate now" y obtendrás los valores tanto para un lente ojo de pez, como para un lente normal. Como en nuestro caso, estamos utilizando un lente rectilíneo, vemos que los valores son los siguientes:

- C0bertura vertical: **65,6 grados**
- Cobertura horizontal: **46,32 grados**

(Ten en cuenta que estos valores funcionan si tienes la cámara en formato vertical. Si la tuvieras en formato horizontal, funcionarían al contrario).

Si quisieras sacar tú mismo este cálculo, en el sitio web [PanoGuide](http://www.panoguide.com/howto/panoramas/shooting.jsp) nos indican que la fórmula usada (para un formato de 35 mm) es:

# **portrait HFOV =**  $2 * tan^{-1}(12 / focal length)$

Teniendo en cuenta que la cobertura de nuestro lente y cámara puestos en formato vertical es de 46,32 grados, podemos continuar con la calculadora en el tercer paso. Hacemos clic en "calculate now" para averiguar cuántas fotos tomar. Si vamos a hacer una panorámica con cobertura de 360 grados y un 25% de solapamiento (es lo recomendable), la calculadora nos ofrece estos datos:

Número de imágenes en formato horizontal: **7,3** (si usas la cámara horizontalmente)

Número de imágenes en formato vertical: **10,4** (si usas la cámara verticalmente)

Como la cámara la usaremos verticalmente, quiere decir que con 10 fotografías lograremos una cobertura de 360 grados con un solapamiento de 25%. Si deseas hacer manualmente el cálculo, usa esta fórmula:

#### **number of images to take =**  $100 * A / ( (100 - P) * HFOV)$

+++++++++

Si tomas más de las fotos establecidas, ino hay problema! Por el contrario, ganarás en calidad y tamaño de la imagen final.

El número total de fotos para una panorámica de 360 grados siempre lo puedes consultar desde una de las opciones de menú de la famosa aplicación Photopills.

El resultado este ejemplo fueron 39 fotos (12 fotos a  $0<sup>o</sup>$ , 12 fotos a 45<sup>°</sup> y 12 fotos a -45<sup>°</sup>. Luego una foto del cielo (zenit) y dos fotos de nadir (piso). Estas fueron las imágenes:

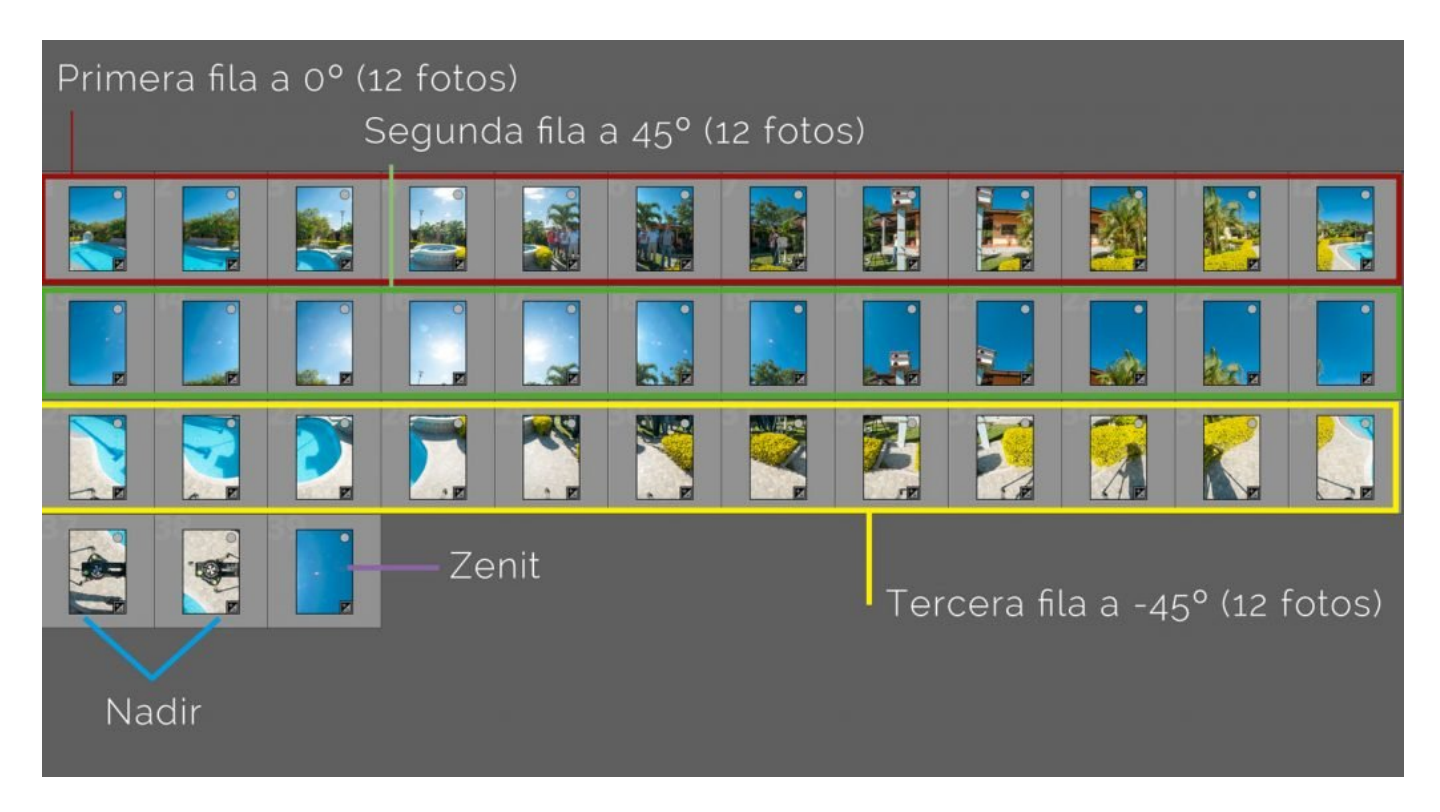

### Todo en modo manual

Para la toma, es importante aclarar que tanto el foco, como el balance de blancos, la exposición (ISO, Apertura, Tiempo) deben estar en modo manual. Si haces la toma en modo de prioridad a la apertura, o modo prioridad al disparo, con ISO automático, con balance de blancos automático y foco automático, el resultado será insatisfactorio, pues al unirlas será notorio el pegado.

## ISO y apertura: decídelos tú

Así que de los datos de la exposición hay dos que puedes decidir según tu propio concepto: el ISO y la apertura. En el caso del ISO, se debería optar por el mínimo de este modelo de cámara (100 ISO). Recuerda que a mayor ISO, mayor ruido. En el diafragma se debería optar por una apertura donde la profundidad de campo sea bastante amplia.

Enfoque: la clave está en encontrar la distancia hiperfocal

Siguiente problema: enfoque. La pregunta que a muchos asalta es ¿a dónde enfoco? Realmente es muy sencillo si se usa el concepto de distancia hiperfocal. Para ello te invito a usar la [calculadora online de DOF,](http://www.dofmaster.com/dofjs.html) donde al ingresar el dato de tu cámara, lente y apertura, encontrarás dicha distancia. Para el caso de la Nikon D300 + 18 mm + f14, la distancia hiperfocal es de 1,15 metros. Enfoca a cualquier objeto que se encuentre a esa distancia y te asegurarás con ello de tener enfocado desde 57 centímetros hacia el infinito. Prueba a encontrar la distancia hiperfocal de tu equipo.

Hora de unir las fotos: Hugin

Una buena alternativa libre se llama Hugin.

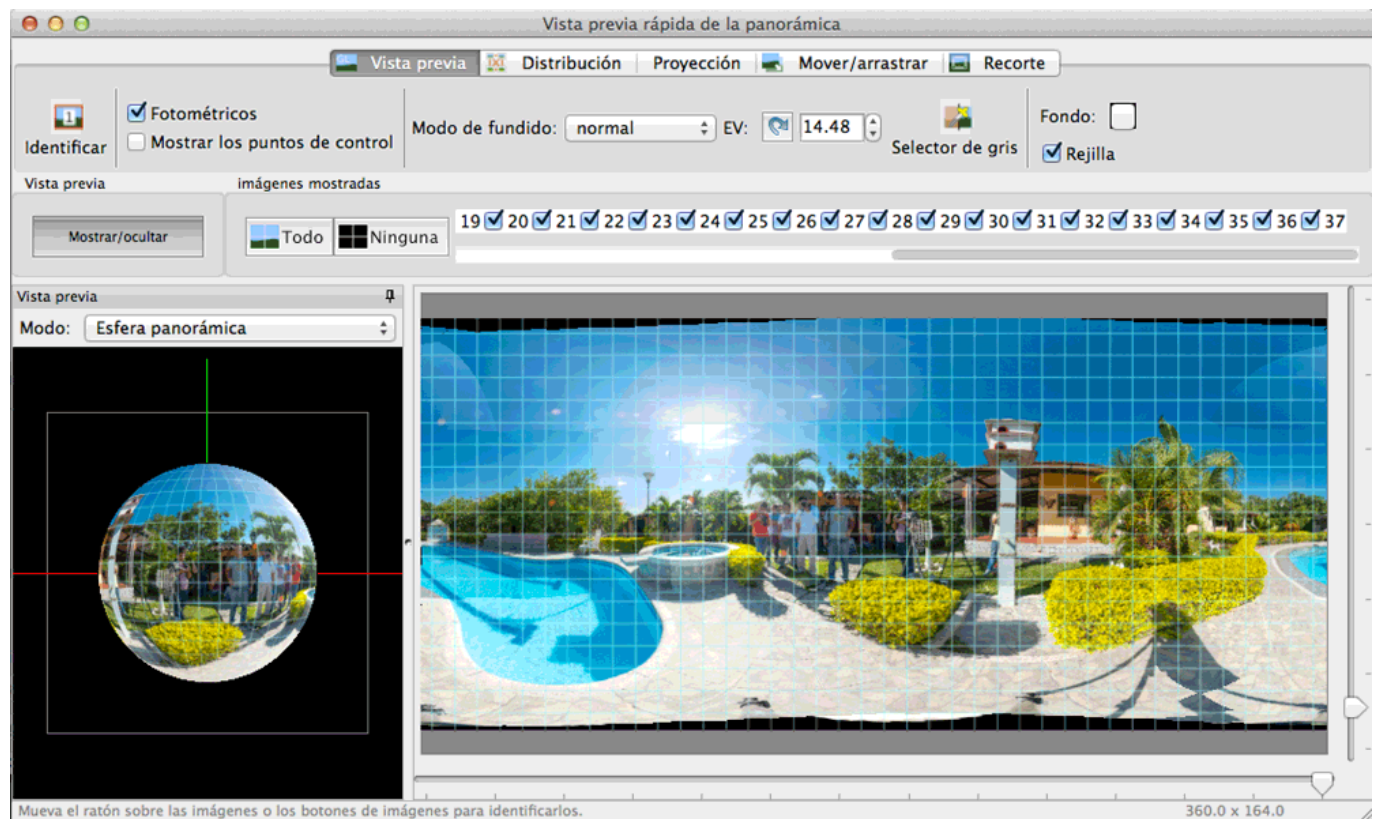

es de imágenes para identificarlo

Al unir las 38 fotos obviamente queda un hueco en el zenit (cielo) y queda el trípode y la sombra del mismo (y del fotógrafo).

## Otras opciones

Otro buen programa y muy intuitivo, de cosido de imágenes, es [Microsoft Image Composite](https://www.microsoft.com/en-us/research/product/computational-photography-applications/image-composite-editor/) [Editor.](https://www.microsoft.com/en-us/research/product/computational-photography-applications/image-composite-editor/) Si bien, es cierto, que consume bastantes recursos de ordenador, y no se puede usar con ordenadores antiguos.

Por otro lado, una vez generado una única imagen, habrá que subirla a [Roundme,](https://roundme.com) creando para ello una cuenta gratuita, con el fin de ver el resultado online y si da sensación de movimiento esférico. Este software online también está disponible para IOS y Android.

Las fotos subidas a Facebook desde el smartphone, y que sean de 360 grados, se generarán de forma automática en la red social para ser vistas como una foto esférica. Sin embargo, si la imagen cosida se sube desde el PC, ésta no se generará como foto de 360 grados, sino como una foto normal, con las distorsiones propias de una panorámica esférica.